## Logging into Touchdown System (Project Online, also known as Project Web App (PWA)).

- 1. The EPMO creates a ticket with the ITS Service Desk to assign a Touchdown license to the customer. (this should already be done)
- The customer logs into PWA with their email address\* and ncid password using the following link; Production System <u>https://ncconnect.sharepoint.com/sites/pwa/default.aspx</u> Training System <u>https://ncconnect.sharepoint.com/sites/pwa-train/default.aspx</u>

\*Note, if you are not part of the ITS Office 365 Tenant, you will be given a special email address to login

## MS Project Professional 2013

- 1. The EPMO creates a ticket with the ITS to assign a MS Project Pro 2013 license to the customer.
- 2. The customer signs on to <u>http://microsoftonline.com</u> (to sign on use your email address and ncid password). After logging in you should see this screen.

| ш   | Office 365 Home                     |                                                                                                    | ° 0 7 -        |
|-----|-------------------------------------|----------------------------------------------------------------------------------------------------|----------------|
|     | Discover<br>something new<br>today. | Collaborate with Office Online                                                                                                    | S> 25          |
| _   |                                     | Output         Calendar         Page         Baselbox         Calendar         S           Image: State State | Projects       |
|     |                                     |                                                                                                    | lania<br>Intin |
|     |                                     | Install Office on more devices                                                                                                    |                |
|     |                                     | Smartphone or tablet? Get Office on your devices<br>Learn how to set up email and Office 365 apps on your device                                                                                                    |                |
|     |                                     |                                                                                                    |                |
|     |                                     |                                                                                                    |                |
|     | an en li                            |                                                                                                    |                |
| 11/ |                                     |                                                                                                    | -              |

3. In the upper right you see a symbol that looks like a gear box. Hover over the gear box to see "Open Settings menu...". Select the box, then select Office 365 settings.

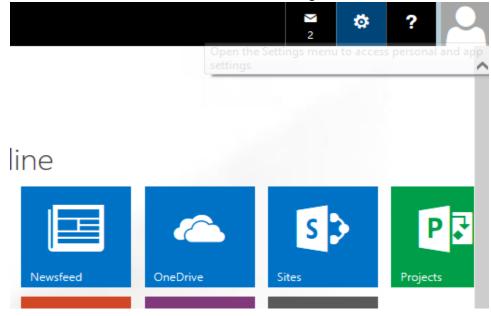

## 4. On left side, select Software.

| Office 365 se                                    | ettinas                                                                                                    | · · · · · · · · · · · · · · · · · · ·                                                                                                    |
|--------------------------------------------------|----------------------------------------------------------------------------------------------------|----------------------------------------------------------------------------------------------------|
| Office 505 St                                    | ettings                                                                                                    | If you want to update this information, contact your IT department.  First name                                                                                                    |
| Me                                               |                                                                                                    | rinst name<br>Kathleen                                                                                                    |
| kathy.bromead@nc.gov                             |                                                                                                    | Last name<br>Bromead                                                                                                    |
| Software                                         |                                                                                                    | Mobile phone number                                                                                                    |
| Install and manage software.                     |                                                                                                    | Phone:                                                                                                    |
| Theme                                            |                                                                                                    | 919-754-6562                                                                                                    |
| Choose your own theme.                           |                                                                                                    | Address<br>Rale 3900 Wake Forest Rd Office 004                                                                                                    |
| Start page                                       |                                                                                                    | City<br>Raleigh                                                                                                    |
| Change where you land when                       | you sign in to Office 365.                                                                                                    | State or province                                                                                                    |
| Martener                                         |                                                                                                    | NC<br>ZIP or poctal code                                                                                                    |
| Notifications<br>Decide which notifications you  | a see. Your changes will take effect next time you sign in.                                                                                                    | 2/P or portal code<br>27618                                                                                                    |
|                                                  |                                                                                                    | Country or region:<br>US                                                                                                    |
| Password                                         |                                                                                                    | Us<br>Unique identifier                                                                                                    |
| Change your password.                            |                                                                                                    | 10038FFD89882886                                                                                                    |
| Contact preference<br>Manage how and why you are |                                                                                                    | Assigned licenses<br>Project Online for Government<br>Acute Rights Management<br>The latest destop version of Office<br>Lync Plan 26<br>Office Online for Government<br>SharePoint Sha 26<br>Exchange Plan 26                                                                                                    |
| t side, you should                               | see a selection for Proje                                                                                                    | ct, select Install.                                                                                                    |
|                                                  | see a selection for Proje                                                                                                    |                                                                                                    |
| E Office 365                                     | see a selection for Proje                                                                                                    |                                                                                                    |
| Coffice 365                                      |                                                                                                    | ¢ ? •                                                                                                    |
| Coffice 365                                      | Office                                                                                                    | resources<br>How do I locate my computer name?                                                                                                    |
| Coffice 365                                      | Office<br>Manage installs                                                                                                    | resources<br>How do I locate my computer name?                                                                                                    |
| Coffice 365                                      | Office<br>Manage installs<br>If you don't have any installs left, you can deactivate an insta                                                                                                    | resources<br>How do locate my computer name?                                                                                                    |
| Coffice 365                                      | Office<br>Manage installs<br>If you don't have any installs left, you can deactivate an insta<br>COMPUTER NAME OPERATING SYSTEM<br>L-20092556PX Microsoft Windows 7 Enterprise<br>L-300428H59Y Microsoft Windows 7 Enterprise                                                                                                    | resources<br>How do I locate my computer name?                                                                                                    |
| Coffice 365                                      | Office<br>Manage installs<br>If you don't have any installs left, you can deactivate an insta<br>computer name operating system<br>L-2CE92556PK Microsoft Windows 7 Enterprise<br>L-3CE926H59Y Microsoft Windows 7 Enterprise<br>Remaining installs available: 3                                                                                                    | resources<br>How do locate my computer name?                                                                                                    |
| Coffice 365                                      | Office<br>Manage installs<br>If you don't have any installs left, you can deactivate an insta<br>COMPUTER NAME OPERATING SYSTEM<br>L-20092556PX Microsoft Windows 7 Enterprise<br>L-300428H59Y Microsoft Windows 7 Enterprise                                                                                                    | estaurces<br>How do llocate my computer name?<br>II on one computer and install Office on another.<br>PISTALIATION DATE<br>6/20/2014 Descrivate<br>10/2/2014 Descrivate                                                                                                    |
| Coffice 365                                      | Office<br>Manage installs<br>If you don't have any installs left, you can deactivate an instal<br>COMPUTER NAME OFFRATING SYSTEM<br>L-2CE02556PX Microsoft Windows 7 Enterprise<br>L-3CG428H59V Microsoft Windows 7 Enterprise<br>Remaining installs worklable: 3<br>Install the latest version of Office<br>This will install the following apps on your computer: Word, 8                                                                                                    | estaurces<br>How do llocate my computer name?<br>II on one computer and install Office on another.<br>PISTALIATION DATE<br>6/20/2014 Descrivate<br>10/2/2014 Descrivate                                                                                                    |
| Coffice 365                                      | Office         Manage installs         Hyou don't have any installs left, you can deathwate an install         Manage installs         Hyou don't have any installs left, you can deathwate an install         COMPUTER NAME       CPERATING SYSTEM         LSCE92558PX       Microsoft Windows 7 Enterprise         LSCE02558PX       Microsoft Windows 7 Enterprise         LSCE02558PX       Microsoft Windows 7 Enterprise         LSCE02558PX       Microsoft Windows 7 Enterprise         Install the latest version of Office       Install the fallowing apps on your computer: Word, Installs, Chefforme for Examines         Word       Example       Example         Word       Example       PowerPrint       CheNote         Word       Example       PowerPrint       OneNote         Info/Path       OneDrive       Example       PowerPrint       OneNote                                                                                                    | Image: State of the second second |
| Coffice 365                                      | <section-header><section-header><section-header><section-header><section-header>          Office           Mange installs           House any installs left, you can deactivate an install           Moreger installs           Moreger installs</section-header></section-header></section-header></section-header></section-header>                                                                                                    | Image: State of the second second |
| Coffice 365                                      | Office<br>Manage installs<br>If you don't have any installs left, you can deactivate an install<br>COMPUTER NAME OFFICING SYSTEM<br>COMPUTER NAME OFFICING SYSTEM<br>COMPUTER NAME OFFICING SYSTEM<br>COMPUTER NAME OFFICIENCE<br>COMPUTER NAME OFFICIENCE<br>COMPUTER NAME OFFICIENCE<br>System of System of Office<br>System of System of Office<br>System of System of System of Office<br>System of System of System of Office<br>System of System of System of Office<br>System of System of System o | Image: State of the second second |

- 6. Do a select and save in download box at bottom of screen. This will save the file to your download folder.
- 7. If you have previous versions of Project Professional 2013 standard version, it is recommended to remove that version. MS Project Professional 2013 will not work correctly if the 2013 Standard version is not removed. Other versions such as MS Project Professional 2010 should work.

- 8. If you have administrator privileges, go ahead and run the installation from your download folder. Then proceed to Linking MS Project Professional 2013 to Project Online in the next section.
- 9. If you do not have Admin rights please call your agency Help Desk to have Tech Services do the installation on your PC.
- 10. Tech Services must delete the 2013 Standard version that we currently have and then install 2013 Pro. It doesn't perform correctly if you do not delete 2013 standard first.

## Linking MS Project Professional 2013 to Project Online (PWA)

1. Open MS Project Professional 2013 and select "Info", "Manage Accounts", then "Configure Accounts"

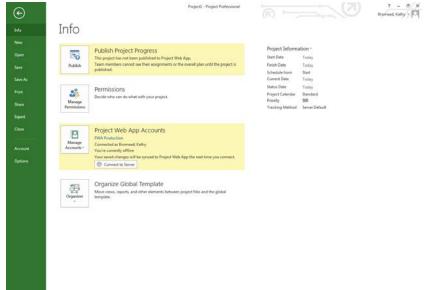

2. If you do not see an entry for PWA Production, then go ahead and select "add".

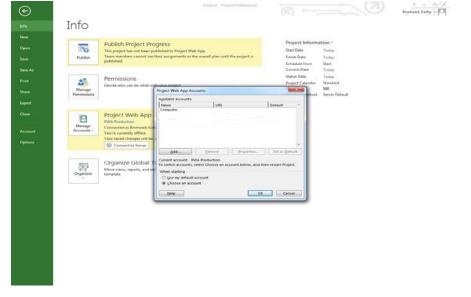

 Type in "PWA Production" for account name and the PWA Production URL as listed here; <u>https://ncconnect.sharepoint.com/sites/pwa/default.aspx</u> Select "OK". Repeat the same for the training environment except use "PWA Train" and the URL for training; <u>https://ncconnect.sharepoint.com/sites/pwa-train/default.aspx</u>

| ittps://itconnect.snarep       | onit.com/sites/pwa-train/uerau |
|--------------------------------|--------------------------------|
| Account Properties             | ×                              |
| Account <u>N</u> ame:          |                                |
| 1                              |                                |
| Project <u>S</u> erver URL:    |                                |
|                                |                                |
| Set as <u>d</u> efault account |                                |
|                                | OK Cancel                      |
|                                |                                |

4. Now go out of MS Project Professional 2013 and go back in select "PWA Production" and "Browse".

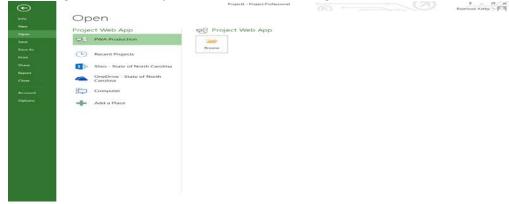

5. You should now see a list of projects. You can bring up these projects and look at their schedules. Check them out and make modifications.

| Image: Search Enterprise Projects       Image: Search Enterprise Projects         Image: Search Enterprise Projects       Image: Search Enterprise Projects         Image: Search Enterprise Projects       Image: Search Enterprise Projects         Image: Search Enterprise Projects       Image: Search Enterprise Projects         Image: Show me the list of all projects       Image: Show me the list of all projects         Image: Show me the list of all projects       Image: Show me the list of all projects         Image: Show me the list of all projects       Image: Start Show me the list of all projects         Image: Start Show me the list of all projects       Image: Start Show me the list of all projects         Image: Start Show me the list of all projects       Image: Start Show me the list of all projects         Image: Start Show me the list of all projects       Image: Start Show me the list of all projects         Image: Start Show me the list of all projects       Image: Start Show me the list of all projects         Image: Start Show me the list of all projects       Image: Start Show me the list of all projects         Image: Start Show me the list of all projects       Image: Start Show me the list of all projects         Image: Start Show me the list of all projects       Image: Start Show me the list of all projects         Image: Start Show me the list of all projects       Image: Start Show me the list of all projects         Image: Start Show me the l                                                                                                    | P Open              |                                     | ×                          |
|----------------------------------------------------------------------------------------------------|---------------------|-------------------------------------|----------------------------|
| ★ Favorites       Name       Cache Status       Last Acces         Show me the list of all projects       Image: Computer       2/23/15 4:0         Image: Computer       Image: Computer       3/16/15 3:1         Image: Computer       Image: Computer       3/9/15 3:18         Image: Computer       Image: Computer       3/9/15 3:18         Image: Computer       Image: Computer       3/9/15 3:18         Image: Computer       Image: Computer       3/9/15 3:18         Image: Computer       Image: Computer       3/9/15 3:18         Image: Computer       Image: Computer       Image: Computer         Image: Computer       Image: Computer       Image: Computer         Image: Computer       Image: Computer       Image: Computer         Image: Computer       Image: Computer       Image: Computer         Image: Computer       Image: Computer       Image: Computer         Image: Computer       Image: Computer       Image: Computer         Image: Computer       Image: Computer       Image: Computer         Image: Computer       Image: Computer       Image: Computer         Image: Computer       Image: Computer       Image: Computer         Image: Computer       Image: Computer       Image: Computer         I                                                                                                    | 🕞 🕞 - 📕 🕨 Enterpris | e Projects 🕨 👻 🗲                    | Search Enterprise Projects |
| Name       Cache Status       Last Acces         Show me the list of all projects       Image: Concentration of the list of all projects       2/23/15 4:0         Libraries       Image: Computer       3/16/15 3:4       3/16/15 3:4         Computer       Image: Computer       3/9/15 3:18       3/9/15 3:18         Computer       Image: Computer       3/9/15 3:18       3/9/15 3:18         Computer       Image: Computer       3/9/15 3:18       3/9/15 3:18         Computer       Image: Computer       Image: Computer       3/9/15 3:18         Computer       Image: Computer       Image: Computer       3/9/15 3:18         Computer       Image: Computer       Image: Computer       Image: Computer         Computer       Image: Computer       Image: Computer       Image: Computer         Computer       Image: Computer       Image: Computer       Image: Computer         Image: Computer       Image: Computer       Image: Computer       Image: Computer         Image: Computer       Image: Computer       Image: Computer       Image: Computer         Image: Computer       Image: Computer       Image: Computer       Image: Computer         Image: Computer       Image: Computer       Image: Computer       Image: Computer         Image:                                                                                                    |                     |                                     |                            |
| Show the file file name:     Solution projects     Computer     Solution Phase 1     2/23/15 4:0     2/23/15 4:0     2/23/15 4:0     2/23/15 4:0     2/23/15 4:0     2/23/15 3:0     2/23/15 3:0     2/23/15 3:0     2/23/15 3:0     2/23/15 3:0     2/23/15 3:0     2/23/15 3:0     2/23/15 3:0     2/23/15 3:0     2/23/15 3:0     2/23/15 3:0     2/23/15 3:0     2/23/15 3:0     2/23/15 3:0     2/23/15 3:0     2/23/15 3:0     2/23/15 3:0     2/23/15 3:0     2/23/15 3:0     2/23/15 3:0     2/23/15 3:0     2/23/15 3:0     2/23/15 3:0     2/23/15 3:0     2/23/15 3:0     2/23/15 3:0     2/23/15 3:0     2/23/15 3:0     2/23/15 3:0     2/23/15 3:0     2/23/15 3:0     2/23/15 3:0     2/23/15 3:0     2/23/15 3:0     2/23/15 3:0     2/23/15 3:0     2/23/15 3:0     2/23/15 3:0     2/23/15 3:0     2/23/15 3:0     2/23/15 3:0     2/23/15 3:0     2/23/15 3:0     2/23/15 3:0     2/23/15 3:0     2/23/15 3:0     2/23/15 3:0     2/23/15 3:0     2/23/15 3:0     2/23/15 3:0     2/23/15 3:0     2/23/15 3:0     2/23/15 3:0     2/23/15 3:0     2/23/15 3:0     2/23/15 3:0     2/23/15 3:0     2/23/15 3:0     2/23/15 3:0     2/23/15 3:0     2/23/15 3:0     2/23/15 3:0     2/23/15 3:0     2/23/15 3:0     2/23/15 3:0     2/23/15 3:0     2/23/15 3:0     2/23/15 3:0     2/23/15 3:0     2/23/15 3:0     2/23/15 3:0     2/23/15 3:0     2/23/15 3:0     2/23/15 3:0     2/23/15 3:0     2/23/15 3:0     2/23/15 3:0     2/23/15 3:0     2/23/15 3:0     2/23/15 3:0     2/23/15 3:0     2/23/15 3:0     2/23/15 3:0     2/23/15 3:0     2/23/15 3:0     2/23/15 3:0     2/23/15 3:0     2/23/15 3:0     2/23/15 3:0     2/23/15 3:0     2/23/15 3:0     2/23/15 3:0     2/23/15 3:0     2/23/15 3:0     2/23/15 3:0     2/23/15 3:0     2/23/15 3:0     2/23/15 3:0     2/23/15 3:0     2/23/15 3:0     2/23/15 3:0     2/23/15 3:0     2/23/15 3:0     2/23/15 3:0     2/23/15 3:0     2/23/15 3:0     2/23/15 3:0     2/23/15 3:0     2/23/15 3:0     2/23/15 3:0     2/23/15 3:0     2/23/15 3:0     2/23/15 3:0     2/23/15 3:0     2/23/15 3:0     2/23/15 3:0     2/23/15 3:0     2/23                                                                                                    | ^                   | Name                                | ache Status Last Acces     |
| Ibraries       Image: Touchdown Pilot Program       3/16/15 3/d         Image: Computer       Image: Touchdown Training Project       3/9/15 3/d         Image: Computer       Image: Touchdown Training Project       3/9/15 3/d         Image: Computer       Image: Touchdown Training Project       3/9/15 3/d         Image: Computer       Image: Touchdown Training Project       3/9/15 3/d         Image: Computer       Image: Touchdown Training Project       3/9/15 3/d         Image: Computer       Image: Touchdown Training Project       3/9/15 3/d         Image: Computer       Image: Touchdown Training Project       3/9/15 3/d         Image: Computer       Image: Touchdown Training Project       Image: Touchdown Training Project         Image: Computer       Image: Touchdown Training Project       Image: Touchdown Training Project         Image: Computer       Image: Touchdown Training Project       Image: Touchdown Training Project         Image: Computer       Image: Touchdown Training Project (Image: Touchdown Training Project (Image: Touchdown Training Touchdown Training Touchdown Training Touchdown Training Touchdown Training Touchdown Training Touchdown Training Touchdown Training Touchdown Training Touchdown Touchdown Training Touchdown Touchdown Touchdown Touchdown Touchdown Touchdown Touchdown Touchdown Touchdown Touchdown Touchdown Touchdown Touchdown Touchdown Touchdown Touchdown Touchdown Touchdown Touchdown Touchdown Touchdown Touchdown Touchdown Touchdown Touchdown Touchdown Touchdown To                                                                                                    | 🔆 Favorites         | Show me the list of all projects    |                            |
| Computer<br>SoDisk (C;)<br>DVD RW Drive (D<br>KABromead (\\nn<br>KABromead (\\nn                   |                     |                                     | 2/23/15 4:0                |
| Computer Solisk (C:) Solisk (C:) KABromead (\n KABromead (\n KAPS (\ncwittp2 Shared (\ncwittp2 Shared (\ncwittp2 Shared (\ncwittp2 Shared (\ncwittp2 Mode @ Read/Write @ Read Only Store @ Working @ Published File name: Projects (".mpp)                                                                                                    | 🥽 Libraries         |                                     |                            |
| SDisk (C:)<br>ODisk (C:)<br>DVD RW Drive (D<br>KABromead (\nr<br>KABromead (\nr<br>KABro |                     | 💼 Touchdown Training Project        | 3/9/15 3:18                |
| Not De Worker (D)         KABromead (\nrightarrow KABromead (\nrightarrow KABromead (\nrightarrow KaBromead (\nrightarrow KaBromead (\nrighar                                                                                                    | 👰 Computer          |                                     |                            |
| RABromead (\n         RAPS (\ncwitfp2         Shared (\ncwitfp2         STSBILL (\ncwitfp2         STSBILL (\ncwitfp2         Apple iPod         Image: Image:                                                                                                    | SDisk (C:)          |                                     |                            |
| APPS (\\ncwitfp2         Shared (\\ncwitfp2         Shared (\\ncwitfp2         STSBIL (\\ncwitfp2         TS Wiring (\\ncwitfp2         Image: To the stand of the stand of the stand                                                                                                    | DVD RW Drive (D ≡   |                                     |                            |
| Shared (\\ncwiff;<br>StrSRLL (\\ncwiff;<br>TS Wiring (\\ncw<br>Apple iPod<br>Mode © Read/Write @ Read Only Store @ Working © Published<br>File name:  Projects (*.mpp)                                                                                                    | 🙀 KABromead (\\n    |                                     |                            |
| STSBILL (\\ncwitt                                                                                                    | APPS (\\ncwitfp2    |                                     |                            |
| Image: Second Second                                                                                                    | 🙀 Shared (\\ncwitf; |                                     |                            |
| Apple iPod  Mode © Read/Write @ Read Only Store @ Working © Published  File name:  Projects (*.mpp)                                                                                                    | STSBILL (\\ncwitt   |                                     |                            |
| Mode © Read/Write @ Read Only Store @ Working © Published     File name:     Projects (*.mpp)                                                                                                    | 🙀 TS Wiring (\\ncw  |                                     |                            |
| Wetwork                                                                                                    | Apple iPod          | ۰ III                               | •                          |
| File name:                                                                                                    | Network -           | Mode 🔿 Read/Write 💿 Read Only Store | e 🖲 Working 💿 Published    |
|                                                                                                    |                     |                                     |                            |
| Tools 👻 Open 🔽 Cancel                                                                                                    | Filen               | ame: 🔻                              | Projects (*.mpp)           |
|                                                                                                    |                     | Tools 🔻 🛛                           | Open 🔽 Cancel              |

How to Setup Power Pivot and Power View for Reporting

1. Go to Microsoft Excel 2013 and do a "File", "Options", "Add-Ins"

| A | 0 | C | General                                                                                                    | View and manage Microsoft Office                                                                                                    | Add-ins                                                                         |                              | Q | R | S | - |
|---|---|---|----------------------------------------------------------------------------------------------------|----------------------------------------------------------------------------------------------------|---------------------------------------------------------------------------------|------------------------------|---|---|---|---|
|   | - |   | Formulas                                                                                                    | ES LEAD TO BE A CONTRACT OF A CONTRACT OF A |                                                                                 |                              |   |   |   |   |
| - |   |   | Proofing                                                                                                    | Add-ins                                                                                                    |                                                                                 |                              |   |   |   |   |
|   |   |   | Save                                                                                                    | 100 million - 100 million - 100 million - 100 million - 100 million - 100 million - 100 million - 100 million -                                                                                                    |                                                                                 |                              |   |   |   |   |
|   |   |   | and the second second second second second second second second second second second second second second second | Name -                                                                                                    | Location                                                                        | Type *                       |   |   |   |   |
|   |   |   | Language                                                                                                    | Active Application Add-Ins                                                                                                    |                                                                                 |                              |   |   |   |   |
|   |   |   | Advanced                                                                                                    | Analysis ToolPak<br>Analysis ToolPak - VBA                                                                                                    | C:\fice15\Library\Analysis\ANALYS32.XLL<br>C:\15\Library\Analysis\ATPVBAEN.XLAM | Excel Add-in<br>Excel Add-in |   |   |   |   |
|   |   |   |                                                                                                    | Inquire                                                                                                    | Ci\e15\root\office15\DCF\NativeShim.dll                                         | COM Add-in                   |   |   |   |   |
|   |   |   | Customize Ribbon                                                                                                 | Microsoft Office PowerPivot for Excel 2013                                                                                                    | C:\dd-in\PowerPivotExcelClientAddIn.dll                                         | COM Add-in                   |   |   |   |   |
|   |   |   | Quick Access Toolbar                                                                                             | Microsoft Power Map for Excel                                                                                                    | C:\ Excel Add-in\EXCELPLUGINSHELL.DLL                                           |                              |   |   |   |   |
|   |   |   | Add-Ins                                                                                                    | Power View                                                                                                    | C:\Add-in\AdHocReportingExcelClient.dll                                         | COM Add-in                   |   |   |   |   |
|   |   |   |                                                                                                    | Solver Add-in                                                                                                    | C:\ffice15\Library\SOLVER\SOLVERXLAM                                            | Excel Add-in                 |   |   |   |   |
|   |   |   | Trust Center                                                                                                    | Inactive Application Add-ins                                                                                                    |                                                                                 |                              |   |   |   |   |
|   |   |   |                                                                                                    | Date (XML)                                                                                                    | C:\icrosoft Shared\Smart Tag\MOFL.DLL                                           | Action                       |   |   |   |   |
|   |   |   |                                                                                                    | Euro Currency Tools                                                                                                    | C:\ot\office15\Library\EUROTOOL.XLAM                                            | Excel Add-in                 |   |   |   |   |
|   |   |   |                                                                                                    | Microsoft Actions Pane 3                                                                                                    |                                                                                 | XML Expansion Pack           |   |   |   |   |
|   |   |   |                                                                                                    | 200530000000000000000000000000000000000                                                                                                    |                                                                                 |                              |   |   |   |   |
|   |   |   |                                                                                                    | Document Related Add-ins<br>No Document Related Add-ins                                                                                                    |                                                                                 |                              |   |   |   |   |
|   |   |   |                                                                                                    | No Document Related Add-Ins                                                                                                    |                                                                                 |                              |   |   |   |   |
|   |   |   |                                                                                                    | Disabled Application Add-ins                                                                                                    |                                                                                 | -                            |   |   |   |   |
|   |   |   |                                                                                                    | Add-in: Analysis ToolPak                                                                                                    |                                                                                 |                              |   |   |   |   |
|   |   |   |                                                                                                    | Publisher: Microsoft Corporation                                                                                                    |                                                                                 |                              |   |   |   |   |
|   |   |   |                                                                                                    | Compatibility: No compatibility informat                                                                                                    | tion available                                                                  |                              |   |   |   |   |
|   |   |   |                                                                                                    | Location: C:\Program Files\Microsof                                                                                                    | ft Office 15\root\office15\Library\Analysis\AN4                                 | ALYS32.XLL                   |   |   |   |   |
|   |   |   |                                                                                                    |                                                                                                    |                                                                                 |                              |   |   |   |   |
|   |   |   |                                                                                                    | Description: Provides data analysis too                                                                                                    | ls for statistical and engineering analysis                                     |                              |   |   |   |   |
|   |   |   |                                                                                                    |                                                                                                    |                                                                                 |                              |   |   |   |   |
|   |   |   |                                                                                                    | Manage: Excel Add-ins                                                                                                    | 0                                                                               |                              |   |   |   |   |
|   |   |   |                                                                                                    | ingingle ertering and 2                                                                                                    | (Pent                                                                           |                              |   |   |   |   |
|   |   |   |                                                                                                    |                                                                                                    | 1                                                                               |                              | 1 |   |   |   |
|   |   |   |                                                                                                    |                                                                                                    |                                                                                 | OK Cancel                    |   |   |   |   |
|   |   |   | <u> </u>                                                                                                    |                                                                                                    |                                                                                 |                              | 2 |   |   |   |
|   |   |   |                                                                                                    |                                                                                                    |                                                                                 |                              |   |   |   |   |
|   |   |   |                                                                                                    |                                                                                                    |                                                                                 |                              |   |   |   |   |
|   |   |   |                                                                                                    |                                                                                                    |                                                                                 |                              |   |   |   |   |
|   |   |   |                                                                                                    |                                                                                                    |                                                                                 |                              |   |   |   |   |

- 2. In the list, if you see Microsoft Office PowerPivot for Excel 2013 and Power View included in the "Add In list" then you are properly setup and do not need to complete any other items.
- 3. If not go to "Manage" at bottom of screen and select "Com Add-ins". Go ahead and select all of the Add-ins and select "Ok'.

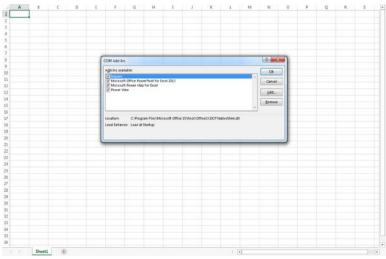

4. This will automatically add a Power Pivot tab to the top ribbon, and when you open an excel file you will also see a tab for PowerView. At this point, you are ready to run any reports.

| 🚺 🔒 H 🗟                            | - <del>-</del> |                                 |               | •                   | ProjectTotals0316           | 2015.xlsx - Excel | <b>\</b>      |                          |                 |           | ? 🗹 – 🗗 🗙          |
|------------------------------------|----------------|---------------------------------|---------------|---------------------|-----------------------------|-------------------|---------------|--------------------------|-----------------|-----------|--------------------|
| FILE HOME                          | INSERT         | PAGE LAYOUT FOI                 | RMULAS DATA   | REVIEW              | VIEW DEVELOPE               | r inquire         | POWERPIVOT    | °                        |                 |           | Bromead, Kathy 🝷 🔍 |
| 2                                  |                |                                 | 🗳 Store 🕑     | 2                   | • ★ • ≣ • ∦•<br>• ★ • ▲ • ↓ |                   |               |                          |                 |           | 4 Ω                |
| PivotTable Recommend<br>PivotTable |                | Pictures Online<br>Pictures 🖦 🎽 | 🎝 My Apps 👻 🛃 | Recommend<br>Charts | ded 🌖 🗸 📴 🗸                 | PivotChart Man    | Power<br>View | Line Column Win/<br>Loss | Slicer Timeline | Hyperlink | Text Symbols       |
| Tables                             |                | Illustrations                   | Apps          |                     | Charts                      | 🖬 Tour            | s Reports     | Sparklines               | Filters         | Links     | ^                  |